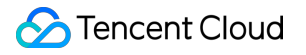

# **User Generated Short Video SDK Free Trial License Product Documentation**

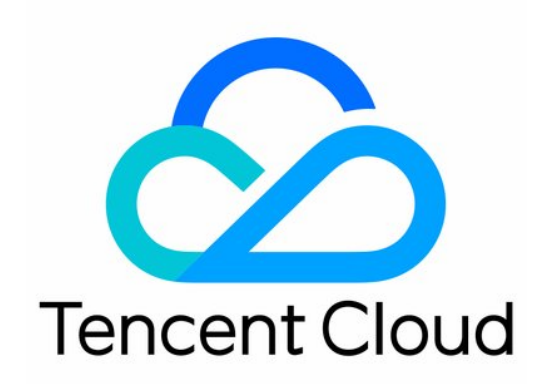

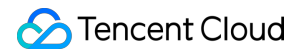

#### Copyright Notice

©2013-2023 Tencent Cloud. All rights reserved.

Copyright in this document is exclusively owned by Tencent Cloud. You must not reproduce, modify, copy or distribute in any way, in whole or in part, the contents of this document without Tencent Cloud's the prior written consent.

Trademark Notice

## **C** Tencent Cloud

All trademarks associated with Tencent Cloud and its services are owned by Tencent Cloud Computing (Beijing) Company Limited and its affiliated companies. Trademarks of third parties referred to in this document are owned by their respective proprietors.

#### Service Statement

This document is intended to provide users with general information about Tencent Cloud's products and services only and does not form part of Tencent Cloud's terms and conditions. Tencent Cloud's products or services are subject to change. Specific products and services and the standards applicable to them are exclusively provided for in Tencent Cloud's applicable terms and conditions.

## Free Trial License

Last updated:2023-12-21 17:53:13

The User Generated Short Video (UGSV) SDK provides a trial version of the standard license. You can experience **Video Production + Video Playback** related features by **applying for a free test license** of the UGSV SDK. This document provides a description and guidance on the free application and upgrade operation of the trial version license.

## **Note:**

Each Tencent Cloud account can apply for a free UGSV trial license once, with a validity of 28 days. To continue using the capability after a trial license expires, please purchase an official [license](https://buy.tencentcloud.com/license).

After purchasing a license, you can bind it in the TRTC [console](https://console.tencentcloud.com/vod/license), the CSS console, or the VOD console to adding a new license or extend the validity of an [existing license.](https://www.tencentcloud.com/document/product/1069/55378?lang=en&pg=)

## Applying for a trial license

You can apply for a trial license (valid for 28 days) for the UGSV standard capability for free.

## **Note:**

If you apply for a trial license on  $2022-10-01$  11:34:55, it will expire 28 days later on  $2022-10-28$ 00:00:00 .

In the console, you can either **create a new trial license select the UGSV** or **activate a new capability for trial**

## **for an existing application**.

Create a new trial license select the UGSV

Activate a new capability for trial for an existing application

1. Go to the TRTC [console,](https://console.tencentcloud.com/trtc) the CSS [console,](https://console.tencentcloud.com/live/license) or the VOD [console](https://console.tencentcloud.com/vod/license), visit the **License Management** page, and click on

## **Create trial license**.

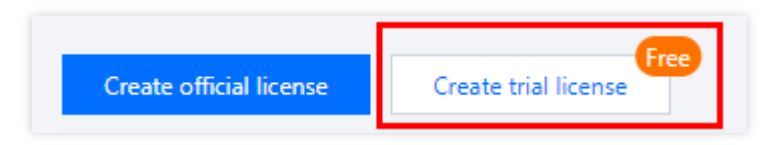

2. Enter the App Name 、 Package Name and Bundle ID , select **UGSV Standard** (video production(basic) + video playback), and click **Create**.

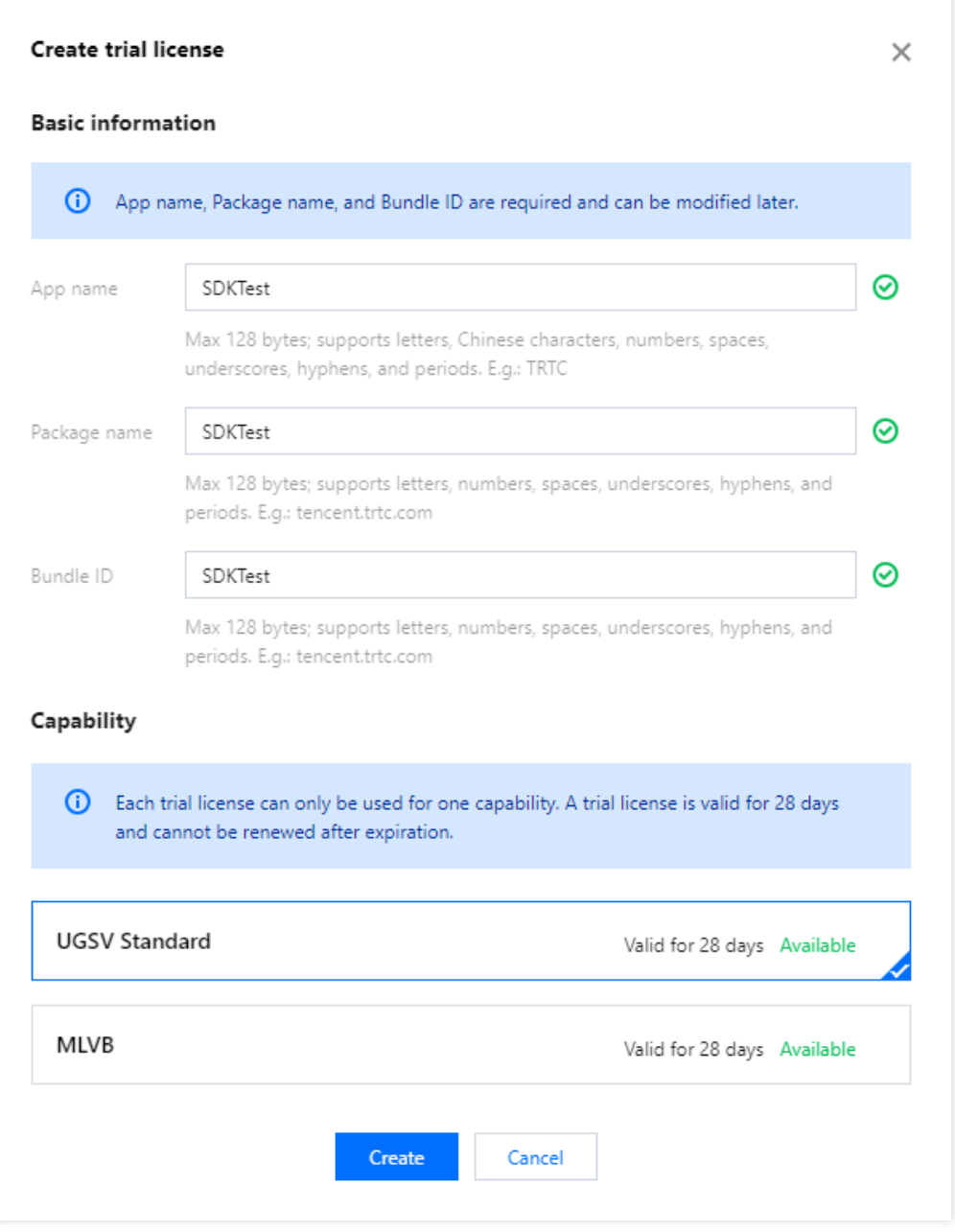

3. After the trial license is successfully created, you will see the License URL and License Key, which you need to pass in when initializing the SDK. Save a copy of the information.

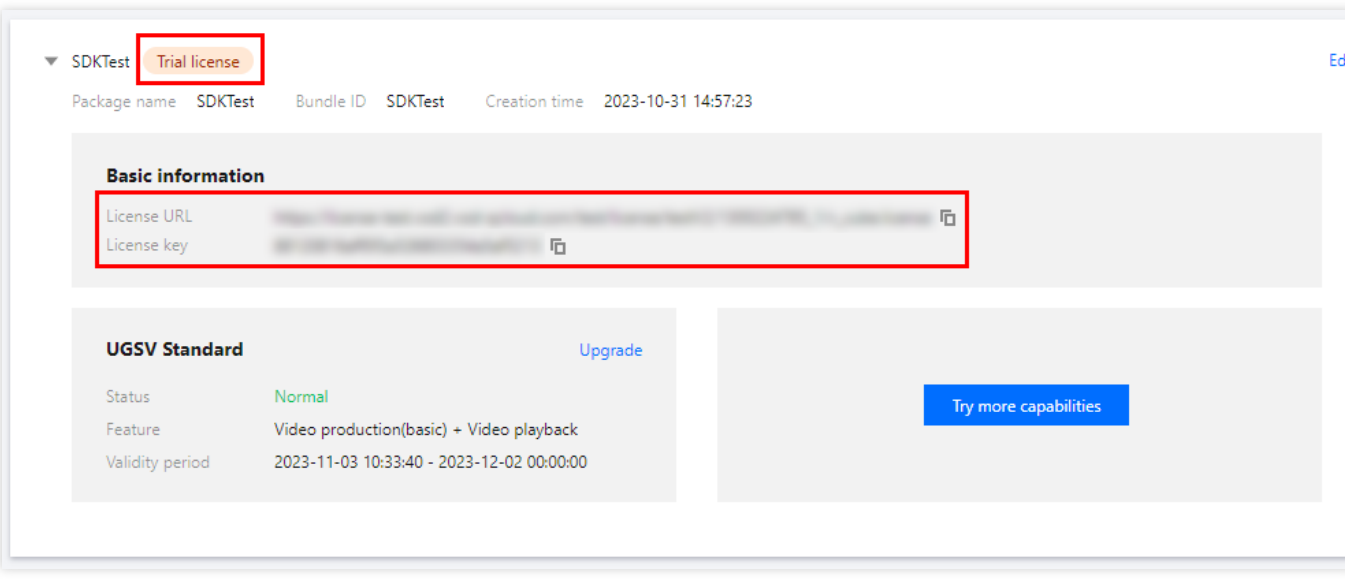

Follow the steps below to activate **UGSV Standard** (UGSV + video playback) for an existing application 1. Select an existing trial license and click **Try more capabilities**.

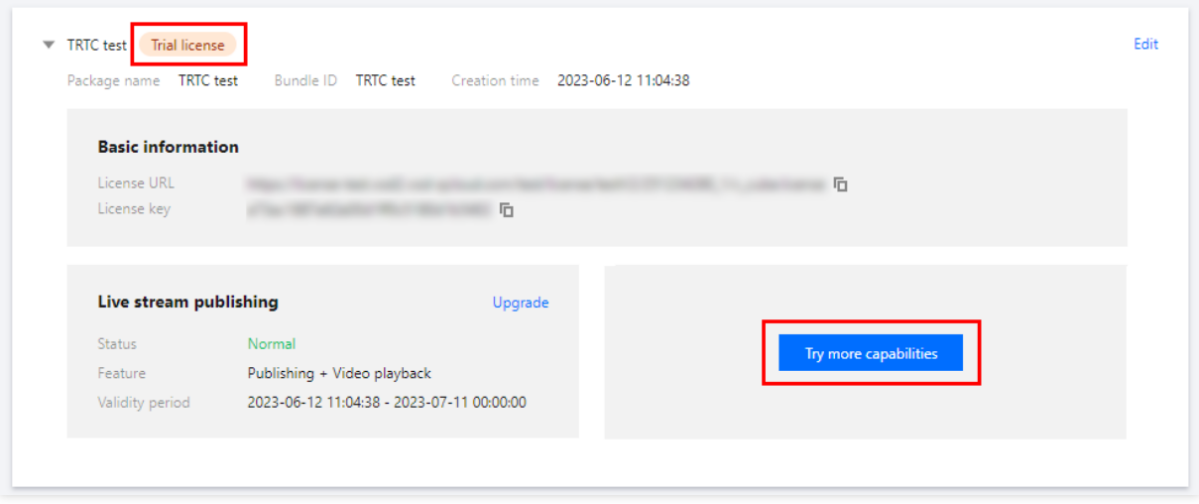

2. Select **UGSV Standard** (UGSV + video playback) , and click **Confirm**.

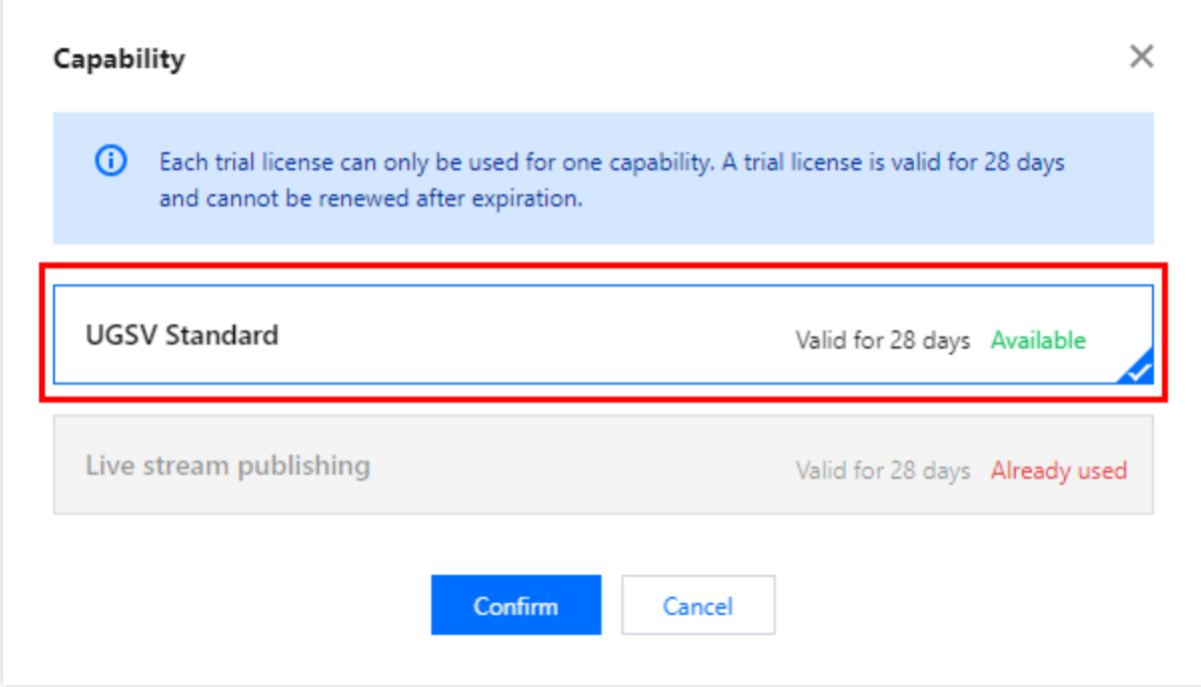

## **Note**:

You can click **Edit** to modify the bundle ID and package name bound to a trial license. After modification, click **Confirm**.

You can enter  $\overline{-}$  if you don't have a package name or bundle ID to bind yet.

A trial license is valid for 28 days. **You can apply for only one trial license for each capability**. To continue using the capability after a trial license expires, please purchase an official license.

## Upgrading to an official license

Follow the steps below to upgrade from a trial license to an official license (valid for one year):

1. Click **Upgrade** in the **UGSV Standard** capability.

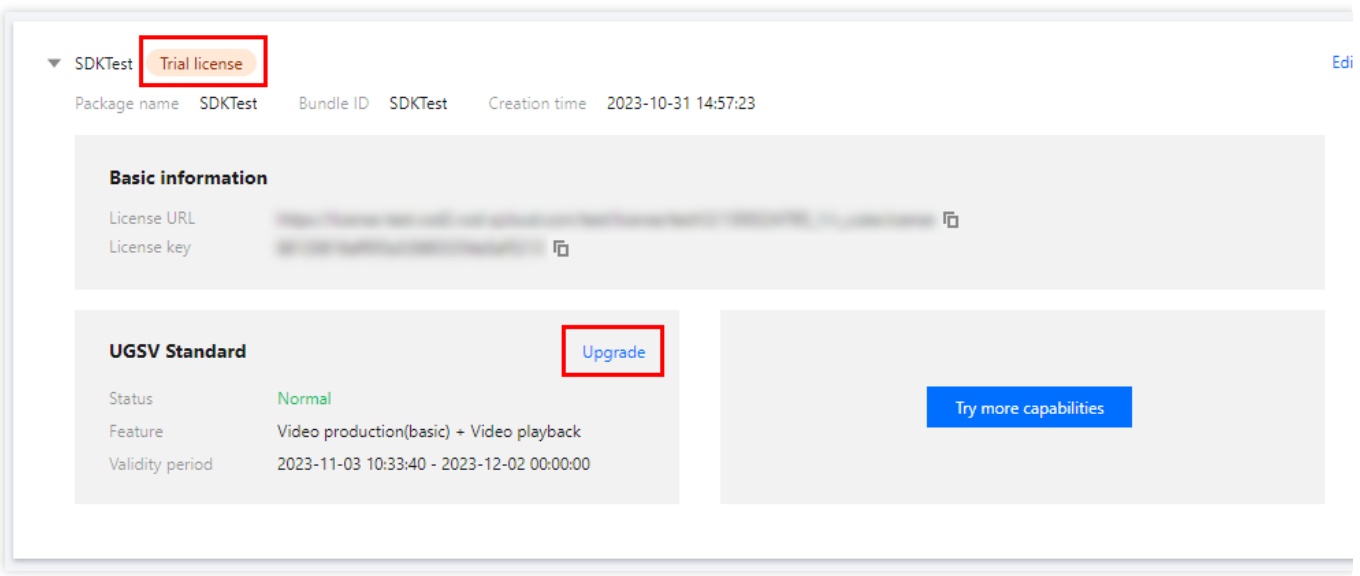

2. Enter the **Upgrade** interface, choose to upgrade to the **UGSV Standard** or **UGSV Lite**, click **Bind**. Select the unbound **UGSV Standard** or U**GSV Lite** package, click **Confirm** to upgrade and create an official application with the same package name. If there are no **UGSV Standard** or U**GSV Lite** packages available for binding, you may proceed to the [Purchase](https://buy.tencentcloud.com/license) Page to make a purchase.

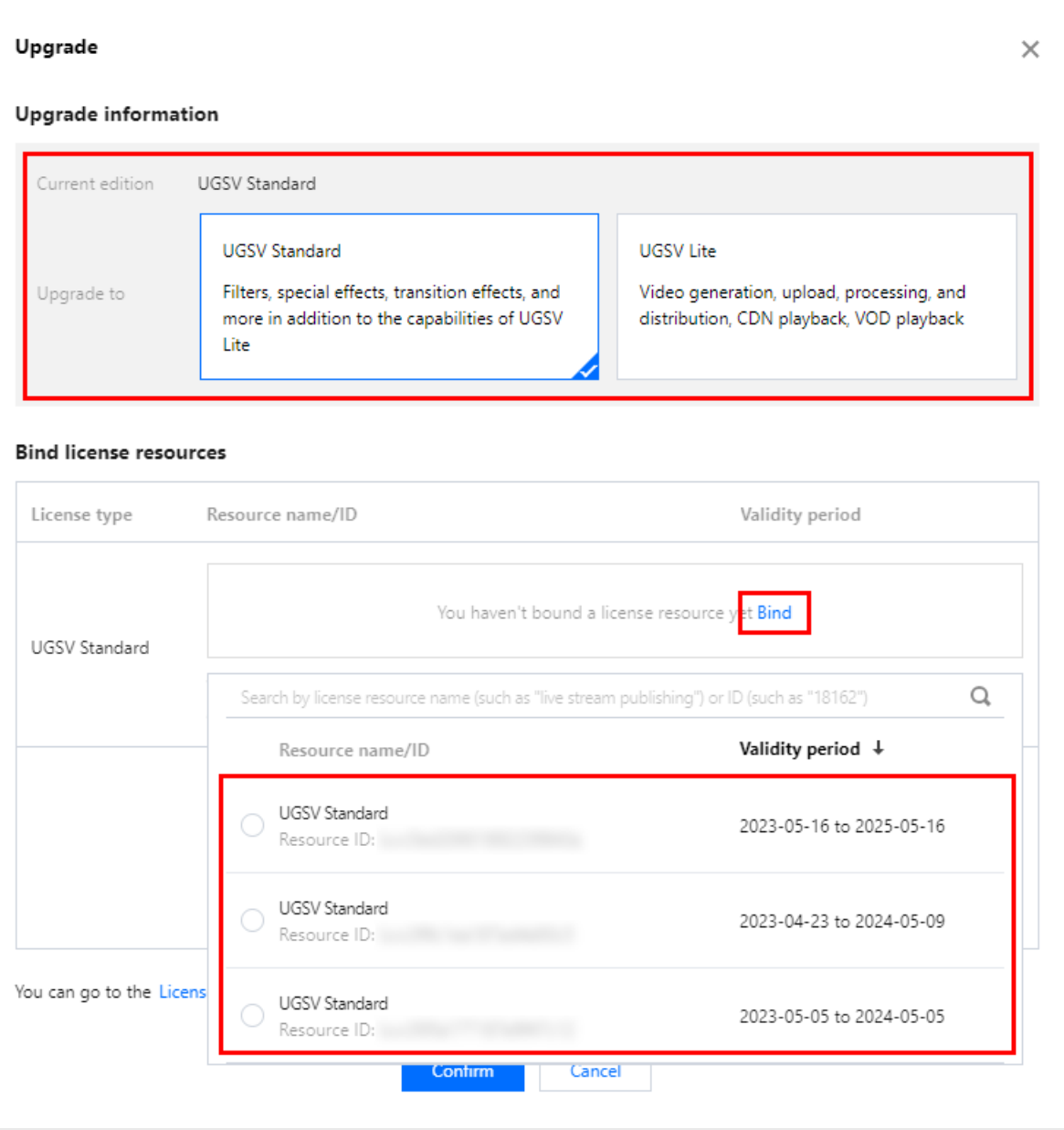